## My Checklist - norwichuni.ac.uk

Please visit our help site <a href="https://help.norwichuni.ac.uk">https://help.norwichuni.ac.uk</a> for the most up-to-date info. Sign out of all devices – including study and personal ones, such as mobile phones.

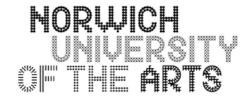

## Stage 1: Preparing for the transition of your account

|          | Steps                                                                                             | ✓ |
|----------|---------------------------------------------------------------------------------------------------|---|
| WiFi     | Forget the eduroam network.                                                                       |   |
| Sign Out | Sign out of ALL websites, apps and services linked to your University account across all devices. |   |
| Email    | Delete your account (Mobile), delete your profile (Windows), delete your account (Mac).           |   |
| Library  | Export your saved resource lists (Discovery) and bookshelves (eBook Central).                     |   |

# Stage 2: After the transition of your account

|         | Steps                                                                       | ✓ |
|---------|-----------------------------------------------------------------------------|---|
| MFA     | Register for multi-factor authentication (MFA).                             |   |
| Email   | Sign back in (Mobile), set up your profile/account (Outlook on Windows/Mac) |   |
| Sign In | Log back into services linked to your University account.                   |   |
| WiFi    | Reconnect your personal devices to WiFi when you return to campus.          |   |

# **Stage 3:** To regain access to applications and services

|                         | Steps                                                                                                  | ✓ |
|-------------------------|----------------------------------------------------------------------------------------------------|---|
| Library                 | Import your saved resource lists (Discovery) and bookshelves (eBook Central).                          |   |
| Smarthub                | Resync the Smarthub app.                                                                               |   |
| 3 <sup>rd</sup> Parties | Update your email address across 3 <sup>rd</sup> party apps where they have not done so automatically. |   |
| WiFi                    | Reconnect your personal devices to WiFi when you return to campus.                                     |   |

# Stage 4: General housekeeping

|             | Steps                                                                                       | ✓ |
|-------------|---------------------------------------------------------------------------------------------|---|
| Contacts    | Inform your email contacts of your new norwichuni email address.                            |   |
| Stationery  | Update your signatures (digital and printed) and stationery (letterheads, business cards).  |   |
| Web Content | Update web content such as profiles, research surveys and social media.                     |   |
| Services    | Update your email address across services such as memberships, discounts and subscriptions. |   |